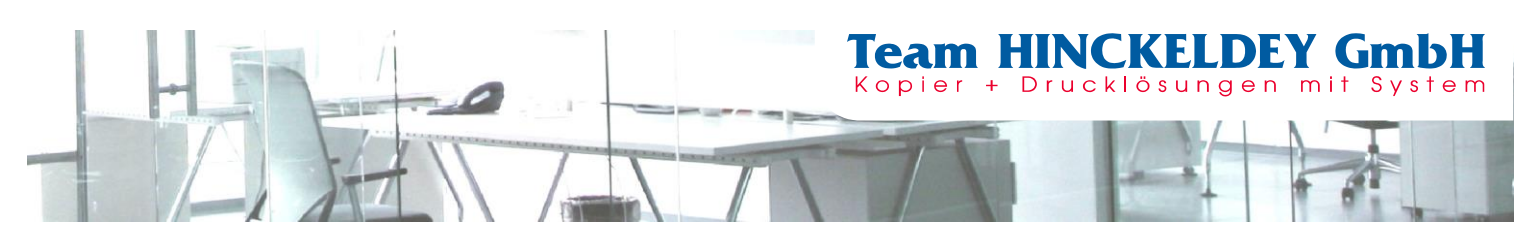

## **Auslesen des Zählerstandes**

**Modelle SW: e-Studio408P, e-Studio409P, e-Studio478P**

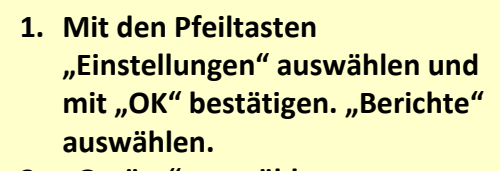

- **2. "Geräte" auswählen.**
- **3. "Bestandsbericht" auswählen.**

**Die Liste mit den Zählerständen wird nun ausgedruckt.**

**Bitte versehen Sie diesen mit Ihrem Firmenstempel und schicken uns diesen als Fax: 0 22 36 - 96 24 922 oder Mail: info@zaehler.vhy.de** 

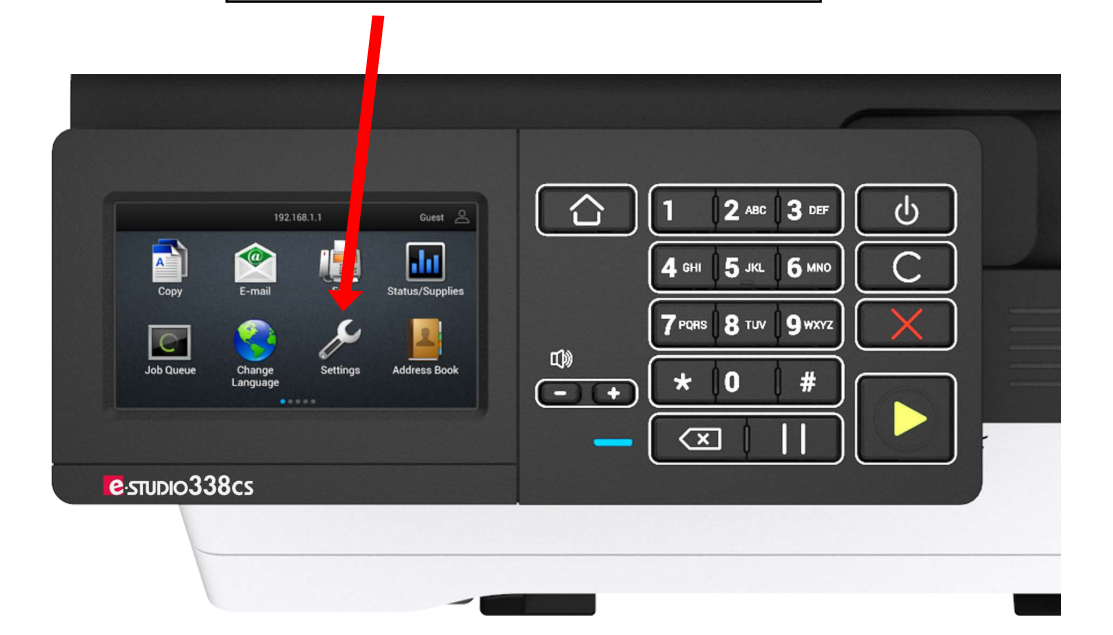

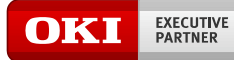

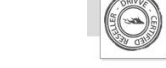

drivve Copyright 2014 Drivve, Inc.

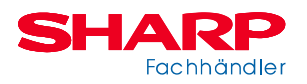